# 21M.380 · Music and Technology Recording Techniques & Audio Production

### Basic sound editing techniques

Session 6 · Monday, September 26, 2016

## 1 Student presentation (PA1)

•

## 2 Announcement: I want you for schlepping

- Volunteers needed for Wed, 9/28 class meeting
- 2–3 volunteers at room \_\_\_\_\_, 10 minutes before start of class
- 2–3 volunteers after class (please approach me after class)

## 3 Quiz 1 (Qz1)

## 4 Digital audio basics

### 4.1 Audio file formats

| Data compression      | Coding format                           | Container formats                         |
|-----------------------|-----------------------------------------|-------------------------------------------|
| Uncompressed          | Рсм                                     | .wav,.aif,.aiff                           |
| Lossless (reversible) | Flac<br>Alac                            | .flac<br>.m4a                             |
| Lossy (irreversible)  | Mpeg layer III<br>Aac<br>Vorbis<br>Opus | .mp3<br>.m4a, .m4b, .aac<br>.ogg<br>.opus |

Table 1. Audio coding and container formats

#### Rules of :

- Uncompressed for editing and production (recommended: .wav)
- Lossless compressed for archiving large projects (recommended: .flac)
- Lossy compression *only* for end-user distribution (recommended: .ogg)
- Avoid re-encoding in lossy compressed formats!

| Value  | Unit                 | Refers to   | Application              |
|--------|----------------------|-------------|--------------------------|
| 44.1   | kHz                  | Sample rate | Audio cd                 |
| 48 000 | Hz                   |             | Digital audio tape (дат) |
| 96     | kHz                  |             | SACD, production         |
| 192    | kHz                  |             | Production               |
| 16     | bit                  | Bit depth   | Audio cd                 |
| 24     | bit                  |             | Sacd, production         |
| 32     | bit                  |             | Daws                     |
| 64     | bit                  |             | Daws                     |
| 128    | kbit s <sup>-1</sup> |             | Common .mp3 bit rate     |
| 192    | $kbit s^{-1}$        | Bit rate    | Common .mp3 bit rate     |
| 256    | $kbit  s^{-1}$       |             | High-quality .mp3        |
|        |                      |             |                          |

Table 2. Magic numbers in digital audio

### 4.2 Sample rate & bit depth

- Sample rate = temporal resolution (*x* axis; determines max. frequency)
- Bit depth = amplitude resolution (y axis; determines dynamic range)
- General recommendation for this class: 44.1 kHz, 24 bit
  - 24 bit probably more important than 96 kHz
  - Stick to one sample rate & bit depth for given project (avoid unnecessary conversions)
- Bit rate ... describes data throughput of compressed audio formats
  - Unit indicates product of bit depth (kbit) & sample rate ( $s^{-1} = Hz$ )
  - In reality not quite as simple (since data is compressed)
  - Modern codecs often use Variable bit rate (VBR) to minimize file size

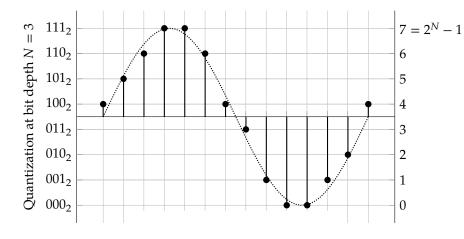

Figure 1. Sample rate and bit depth in digital audio

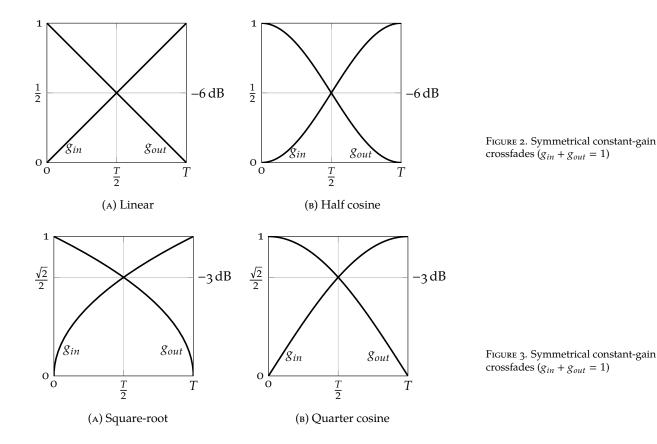

## 5 Essential sound editing principles

### 5.1 Avoiding clicks through crossfades

- Rapid changes in amplitude results in audible clicks. Why?
- Likely to happen whenever you splice together two audio snippets!
- Use crossfades to prevent clicks
- Different crossfade shapes available. Rules of **\ellipsi**:
  - Use constant-gain  $(g_{in} + g_{out} = 1)$  for strongly correlated materials
  - Use constant-power ( $g_{in}^2 + g_{out}^2 = 1$ ) for uncorrelated materials
- Crossfades can also be asymmetrical (fade-out time of first sound ≠ fade-in time of second)

## 5.2 Setting appropriate output levels & avoiding clipping

- • Hard border of digital audio is o  $dB_{FS}$  ("dB full-scale")
  - Violating that border results in clipping of waveform

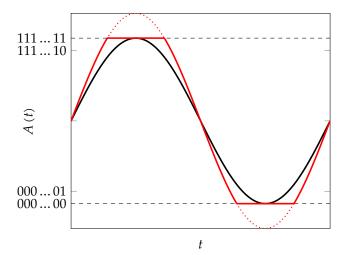

Figure 4. Full-scale (black) and clipped (red) digital signal **②** 

- Audible result: Harmonic distortion (i.e., additional high-frequency components). Why distortion? Why harmonic?
- But don't be tempted to record or render at low levels 'to be safe' and amplify later. Why?
- Rules of & for recording, editing & mixing:
  - Always aim at getting good levels as early as possible in the process
  - Make levels 'as high as possible, but not higher' to optimize s/N ratio
- Rules of & for mastering:
  - Don't render all the way to o dB<sub>FS</sub> (inter-sample peaks; also depends on DAC)
  - Normalize to a *loudness target* (discussed below) suitable for target medium
- Recommendation for ED assignments: Render to  $-3 \, dB$  to  $-1 \, dB$  peak level

#### 5.3 Normalization

- Motivations:
  - Exploit available headroom of low-level signals
  - Match perceived loudness of different audio files (album; playlist)
  - Win the *loudness war* (Katz 2014a) ♡
- Peak or RMS normalization is a two-step process:
  - 1. Find maximum (peak or RMS) level in signal to be normalized
  - 2. Amplify (or attenuate) signal to a new pre-defined target maximum

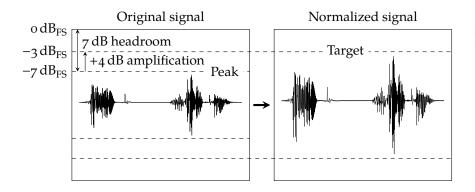

Figure 5. Principle of peak normalization

#### • Example:

- Maximum peak level is −7 dB
- We want to normalize to -3 dB peak level
- Hence entire signal has to be amplified by +4 dB

### • Properties:

- Normalization can be automated
- Inherently non-realtime!
- Only changes overall *level* (but neither spectrum nor dynamics!)
- Modern productions use loudness normalization (Katz 2014a,b,c)
  - Neither peak nor RMs level say much about perceived loudness ©
  - Hence nobody knew how their production's loudness would compare to others
  - So everybody tried to make theirs as loud as possible  $\rightarrow$  *loudness war*
  - Will be discussed in more depth in future lecture on mastering
- Lufs ("loudness unit with regards to full scale")
  - Models perceived loudness for purpose of loudness normalization
  - Target recommendations available, e.g., -23 LUFS for TV broadcasts
  - Details: Itu-r bs.1770-4 (Itu 2015); ebu r128 (Camerer 2011)

### • When to normalize?

- Peak/RMS: When you have a very low-level audio file where you reach the top of the fader in the mix
- Loudness normalization: Before rendering your mix (or during mastering)
- But no need to normalize each and every individual audio snippet!

- How to normalize?
  - As a destructive offline process (e.g., sox in.wav out.wav norm -3, or Effect Normalize menu in Audacity)
  - Manually. Project renders to meager peak level of −13 dB? Raise master fader by 12 dB and re-render to −1 dB peak level!
  - Automatically. Many DAWS provide functions to automatically normalize individual audio snippets or master fader

### 5.4 Basic mixing: Panning & level balance

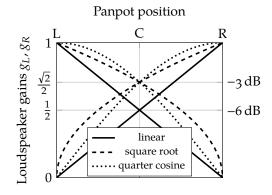

Figure 6. Stereo panpot laws

- Basic act of *mixing*: Setting level balance and stereo balance:
- Faders adjust level at which input signal is routed to stereo mix
- Panpot determines position of a mono phantom source in stereo image
  - Panning refers to positioning of sound between L & R speakers
  - Reciprocally adjusts gains of 2 amps for L & R speakers (amplitude panning, by contrast to time delay panning)
  - Implemented on analog mixers by means of a *potentiometer*, hence the term *panpot*
  - Different panpot laws determine precise gain functions (usually *equal* power panning)
- Panpot vs. balance control:
  - Panpot: Mono input signal (entire input signal will be heard regardless of panpot position)
  - Balance control: Stereo input signal (parts of input might become inaudible for hard L/R panning!)

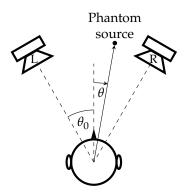

Figure 7. Stereo loudspeaker setup

## 6 Basic sound editing in Reaper

### 6.1 Licensing information

- \$60 for personal use, educational institutions, small businesses
- Free 2-month trial

#### 6.2 Download

- http://reaper.fm/download.php
- On Linux, download Windows installation file for installation via Wine
- Do I have a 32 or 64 bit os? Probably 64 bit, but:
  - macOS: Apple About This Mac (top left desktop corner)
  - Windows 8 and 10: Win + X and  $System \gg System$  type
  - Linux: Type arch in command line (1686 = 32 bit,  $x86_64 = 64$  bit)
- Reaper user guide (actually useful!): http://reaper.fm/userguide.php

#### 6.3 Installation

- macOS: Drag from .dmg to ☐ Applications
- Windows: Double-click .exe
- Linux:
  - 1. On 64-bit machines, enable multiarch, e.g.: sudo dpkg --add-architecture i386 && sudo apt-get update
  - 2. Install Wine and Mono, e.g., via Ubuntu Software Center or sudo apt-get install wine winetricks mono-complete wine32

### 6.4 Overview of Reaper window

- Track control panel (left)
- Transport bar (below)
- Arrange area (right)
- Mixer control panel (bottom)

#### 6.5 Recording sound

- Add new track(s): Tracks \( \rightarrow \) Insert new track
- Arm track(s) for recording:
  - 1. Click small red circular button on respective track
  - 2. Track meter should now show input signal
- Start recording: Large red circular button (transport area) or Ctrl + R
- Stop recording: Click record button again (or stop button)

### 6.6 Importing audio files

- Insert Media file...
- Can also select *multiple* sound files and insert them as Separate Tracks

### 6.7 Playing back sound

- Start playback using ▶ button or (preferably) Space bar
- Hit Space again to stop playback and go back to starting point
- Ctrl + Space to stop playback and leave cursor in place
- R key (or use button in transport menu) to toggle looped playback
- Mute a channel by pressing M button in track control panel
- Solo a channel by pressing S button in track control panel

### 6.8 Mixing & panning

- Input channel faders (on track control panel and mixer)
- Panpot (on track control or mixer control panel)
- Left: master fader (mixed stereo output)

### 6.9 Arranging

- Drag & drop items on timeline or between tracks (left mouse button)
- Hold Ctrl to select multiple items with left mouse button
- Disabling grid lines:
  - Alt + G (Win)
  - ¬ + G (Mac)
  - Details: *Displaying Grid Lines* in *Reaper User Guide* (Francis 2017)

#### 6.10 Cutting items

- 1. Select item(s) to cut
- 2. Position cursor on timeline and press
- 3. s key to cut

#### 6.11 Shortening, lengthening & looping

- 1. Move cursor over bottom half of left or right edge of audio snippet
- 2. Hold left mouse button and move mouse left/right

Note: Extending item beyond its actual length will automatically loop it

### 6.12 Splicing, fades & crossfades

- Fade in out:
  - 1. Move cursor over top half of left | right edge of audio item
  - 2. Left-click and drag mouse to right | left to set fade length
- Crossfades:
  - Reaper automatically creates crossfade between overlapping items
  - Double-click on crossfade area to edit in detail

### 6.13 Rendering a completed project to a new sound file

- Don't submit .RPP (Reaper project) files they contain no audio data!
- Instead, render completed project to new audio file via File Render....:
  - Select channels to render (usually Master mix)
  - Select render bounds (avoid mysterious periods of silence at end)
  - Decide on output file format, sample rate, bit depth, channel number
  - Watch output level meter
  - Adjust master fader, and re-render if necessary (to avoid clipping)

## 7 Preview ED1 assignment

## References & further reading

Camerer, Florian (2011). *Practical Guidelines for Production and Implementa- tion in Accordance with EBU R 128.* EBU Tech 3343. European Broadcasting
Union. 44 pp. url: http://tech.ebu.ch/docs/tech/tech3343.pdf
(visited on 09/07/2013).

Francis, Geoffrey (2017). *Up and Running. A Reaper User Guide*. url: http://reaper.fm/userguide.php (visited on 09/19/2017).

International Telecommunication Union (Oct. 2015). Recommendation ITu-R BS.1770-4. Algorithms to measure audio programme loudness and true-peak audio level. URL: https://www.itu.int/dms\_pubrec/itu-r/rec/bs/R-REC-BS.1770-4-201510-I!!PDF-E.pdf (visited on 06/04/2017).

Katz, Bob (2014a). "The loudness revolution. The war is ending." In: *Mastering Audio*. *The Art and the Science*. 3rd ed. Burlington, MA: Focal Press. Chap. 17, pp. 241–56. ISBN: 978-0240818962. MIT LIBRARY: 002307049. On course reserve at the Lewis Music Library.

- (2014b). "The loudness revolution. Loudness metering: it's time." In: *Mastering Audio. The Art and the Science*. 3rd ed. Burlington, ма: Focal Press. Chap. 18, pp. 257–61. ISBN: 978-0240818962. MIT LIBRARY: 002307049. On course reserve at the Lewis Music Library.
- (2014с). "The loudness revolution. Calibrated monitoring." In: Mastering Audio. The Art and the Science. 3rd ed. Burlington, ма: Focal Press. Chap. 19, pp. 263–72. ISBN: 978-0240818962. міт цівкаку: 002307049. On course reserve at the Lewis Music Library.

| MIT OpenCourseWar    | е |
|----------------------|---|
| https://ocw.mit.edu/ |   |

21M.380 Music and Technology: Recording Techniques and Audio Production Fall 2016

For information about citing these materials or our Terms of Use, visit: <a href="https://ocw.mit.edu/terms">https://ocw.mit.edu/terms</a>.